## วิธีการสมัครการอบรมจริยธรรมในคนออนไลน์

1. เข้า [https](https://ohrs.nrct.go.th/%20%20คลิก)://ohrs.nrct.go.th/

[คลิกท](https://ohrs.nrct.go.th/%20%20คลิก)ี่ หลักสูตร LMS

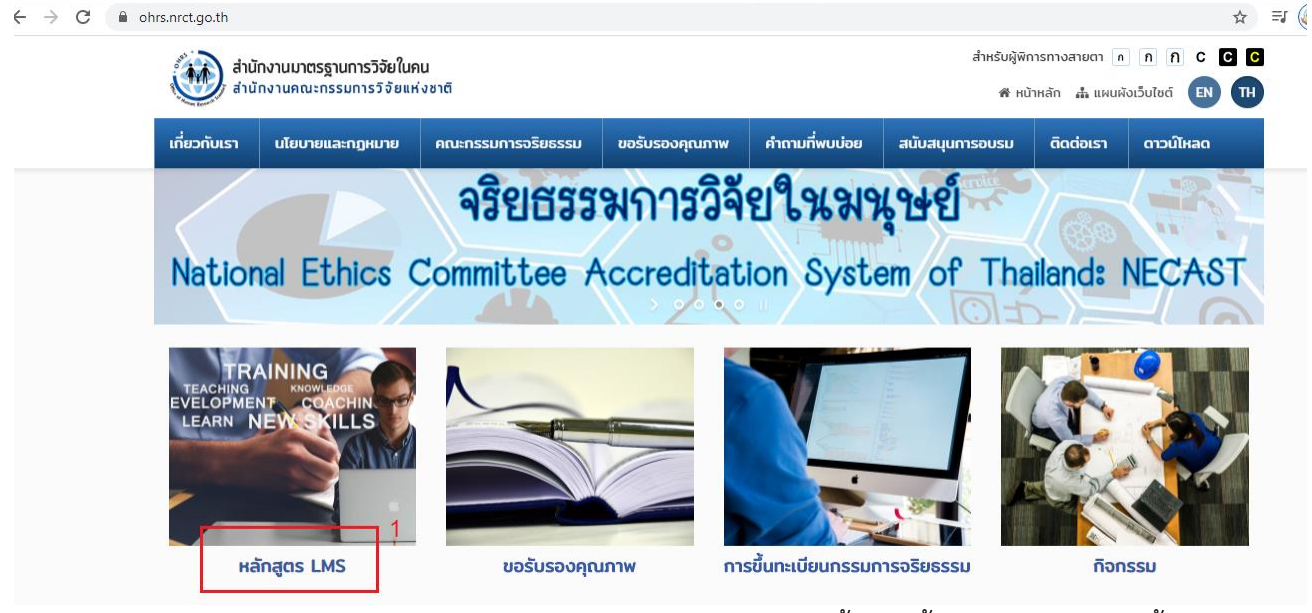

2. กด ลงทะเบียน นักศึกษา/นักวิจัย และกรอกรายละเอียด หลังจากนั้นจะมีขั้นตอนให้ดำเนินการขั้นต่อไป ค่ะ เช่น อ่านข้อสอบ

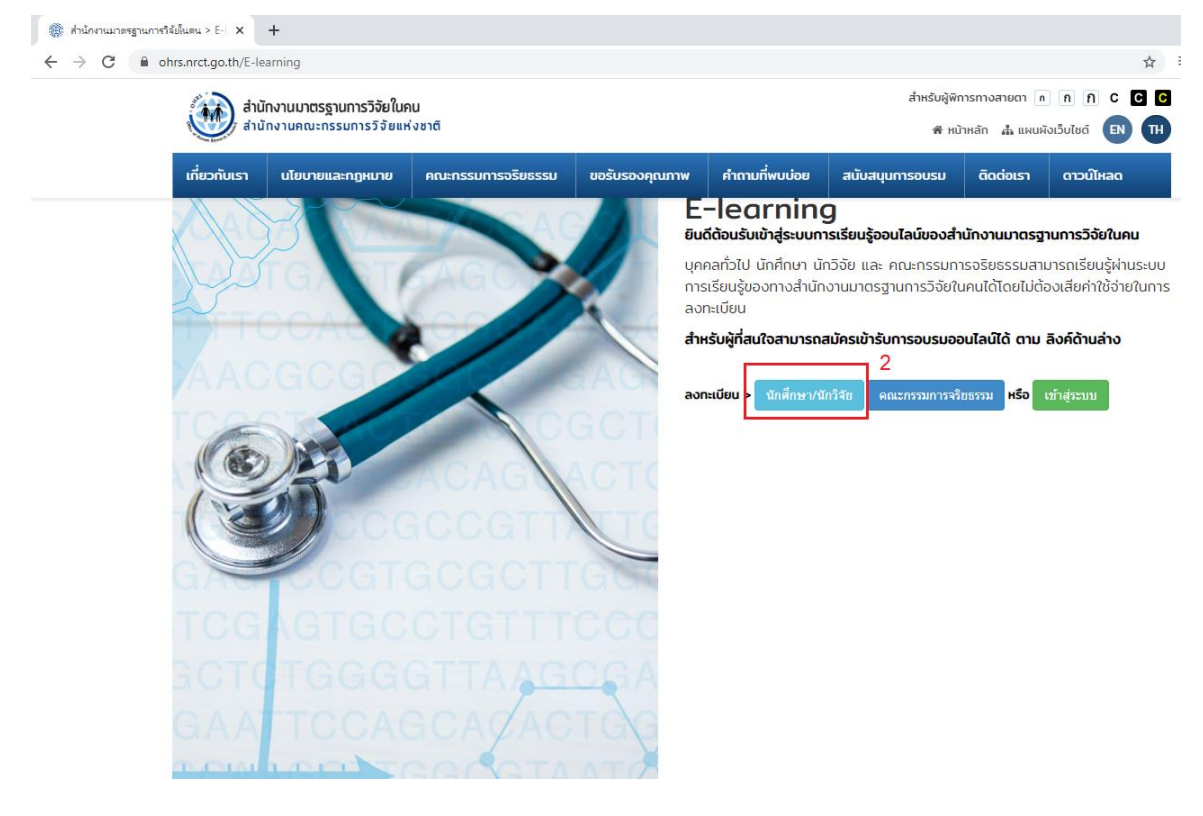

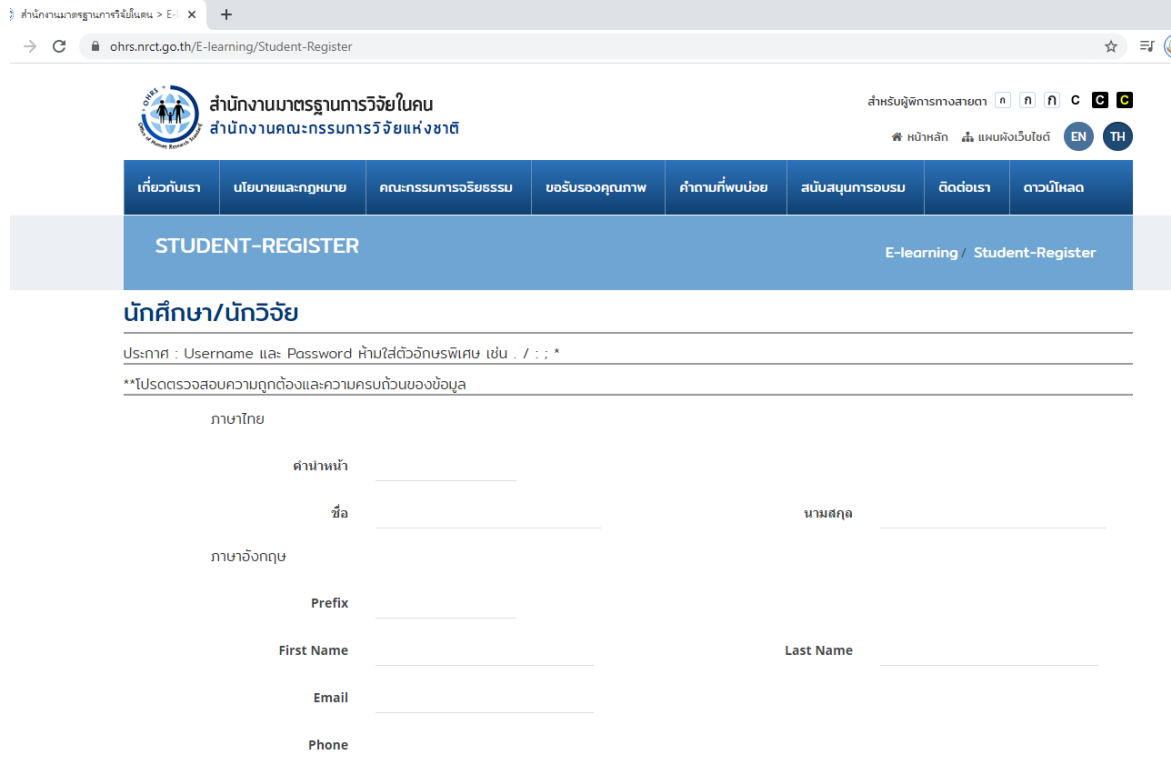

เมื่อเสร็จกระบวนการทุกขั้นผู้อบรมจะได้รับใบประกาศนียบัตร

### ตัวอย่าง

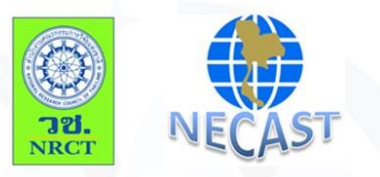

#### **Certificate of Completion**

National Research Council of Thailand (NRCT) and Forum for Ethical Review Committee in Thailand (FERCIT)

Certify that

# Watcharaphong Chumduang

Has completed the ON-LINE RESEARCH ETHICS TRAINING Course หลักสูตรหลักจริยธรรมการวิจัยในมนุษย์ สำหรับนักศึกษา/นักวิจัย

Date approved  $(05/07/2563)$ 

S. Sorpenilai

Date expired  $(05/07/2566)$ 

(Professor Dr.Sirirurg Songsivilai)<br>Secretary-General<br>National Research Council of Thailand

การนำโครงการวิจัยเสนอเพื่อทำเรื่องขอจริยธรรมในคน

1.เข้า [http://cmurec.in.cmu.ac.th/?page\\_id=](http://cmurec.in.cmu.ac.th/?page_id=36)36

คลิก download ข้อที่ 2.โปรแกรมแนะนำแนวทางการยื่นขอรับรองจริยธรรมการวิจัยในคน และตอบคำถาม

ตามที่โปรแกรมสอบถาม เมื่อทำเสร็จ นักวิจัยจะทราบประเภทของโครงการของตนเอง

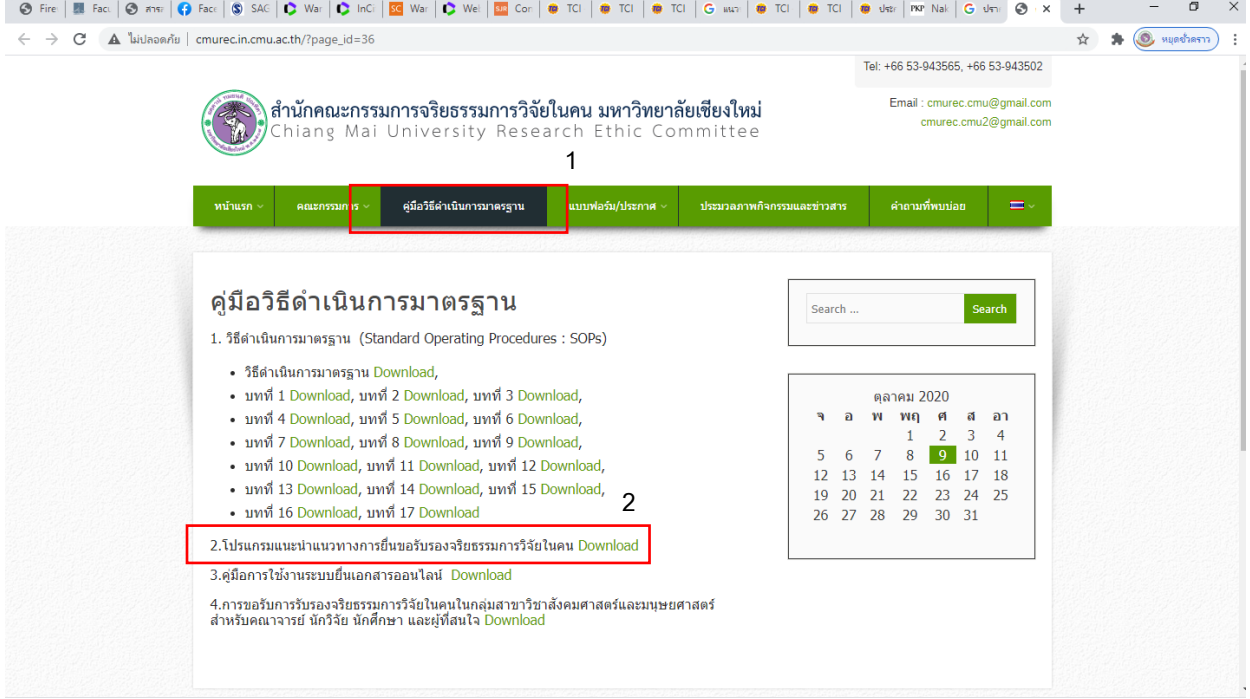

# 2.เข้าเว็บไซต์อีกครั้ง คลิก Online Submission เพื่อเข้าสู่กระบวนการค่ะ

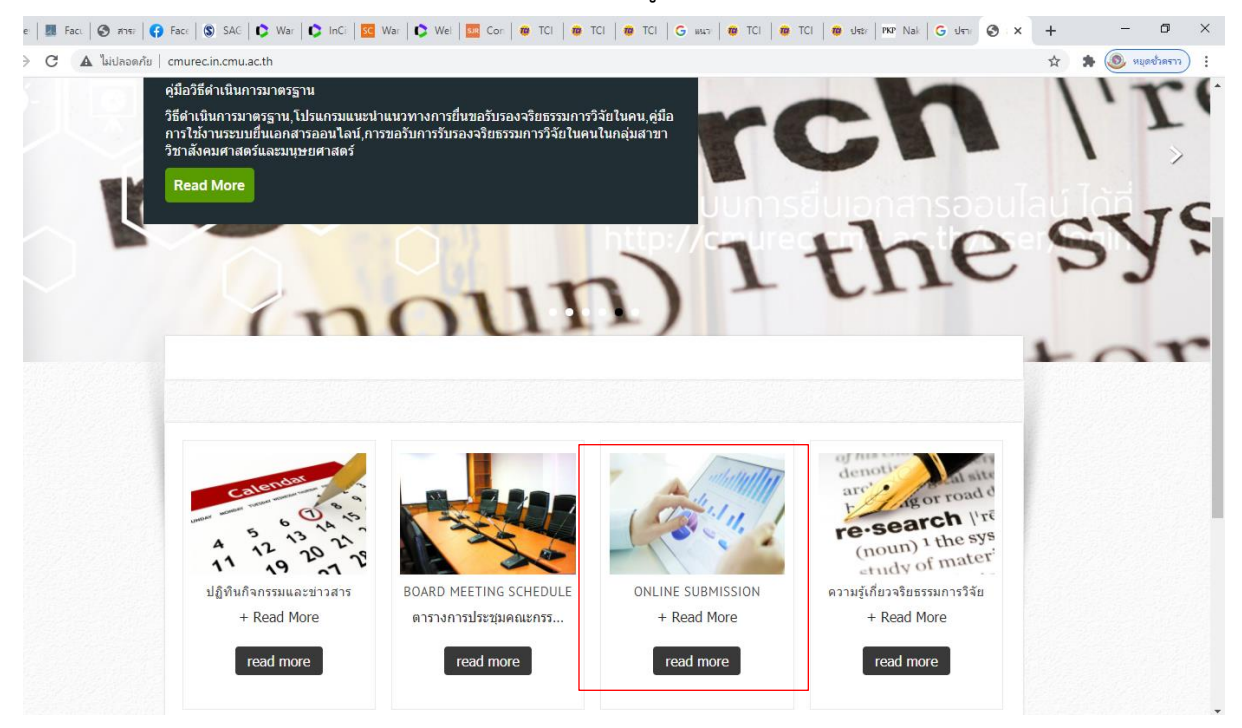